## 星空を観察しよう(ソフト"mitaka")

長雨続きですが、まもなく梅雨明けで星空が楽しめる時期になりますね。今回は梅雨明けに 備えて国立天文台提供の無料ソフトをダウンロードし、星空をPCでチェックしてみましょう。

1. ソフトのダウンロード 「国立天文台(NAOJ)」のホームページ (www.nao.ac.jp)を開き 「4D2Uドームシアター」をクリックし、無料ソフト「4次元デジタル宇宙ビューワー」(MITAKA) の最新ファイルをダウンロード(保存)します。圧縮ファイルになっているので、ダウンロードが 完了したら、ファイルを右クリックして「すべて展開」をします。 「mitaka \*\*\*\*」(\*\*\*\*はバージョン番号。例:124a)のフォルダーが自動的に新設されるので、 その中のフォルダー「mitaka」の中に、実行ファイル「mitaka.exe」が入っています。 「mitaka.exe」を右クリック→「ショートカットの作成」を実行し、出来た ショートカットアイコン「mitaka」をデスクトップに移しておくと便利です。 ––

## 2.「mitaka」 を起動して、星座を調べる

- ① 「mitaka」をダブルクリックして起動。→北の夜空(20時)が表示されます。
- ② 星座線や星座の名前を表示するには、メニューの「表示」をクリックして各々チェックを入れます。

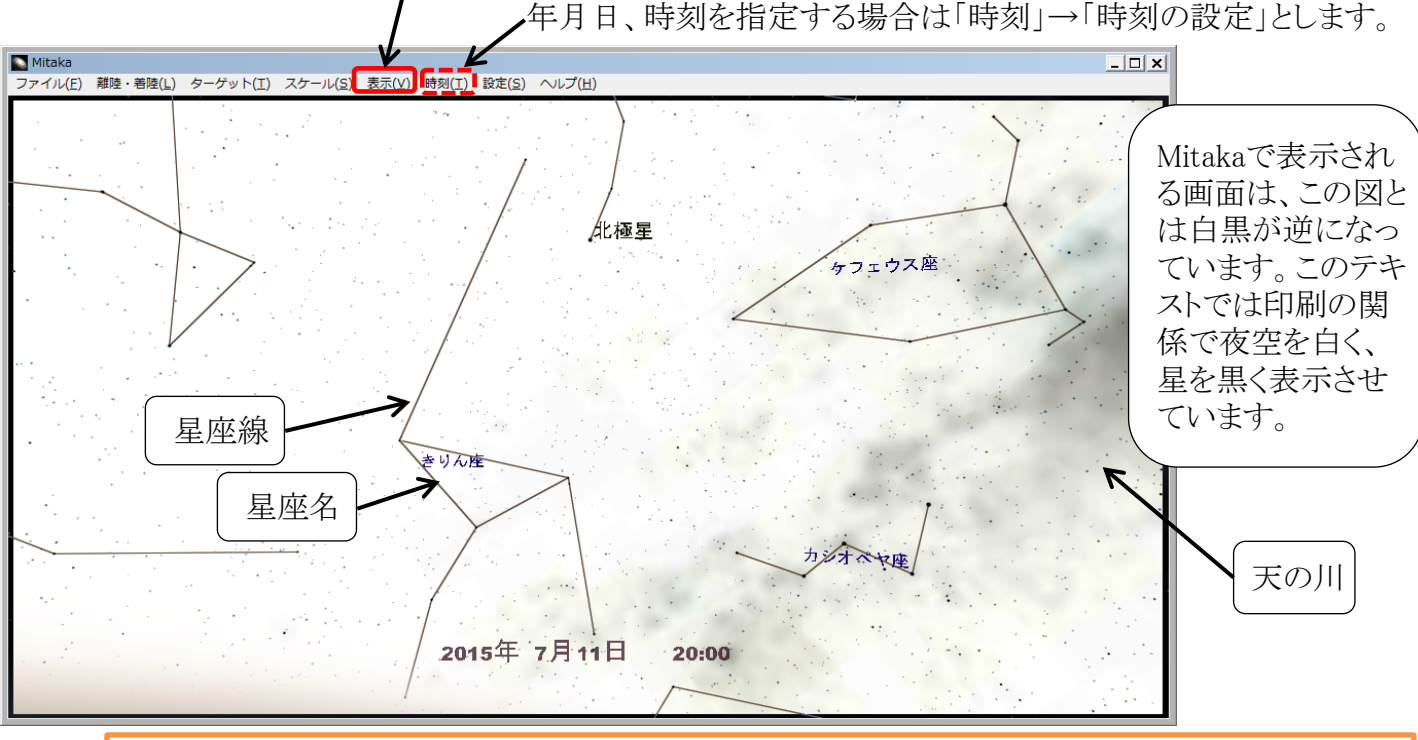

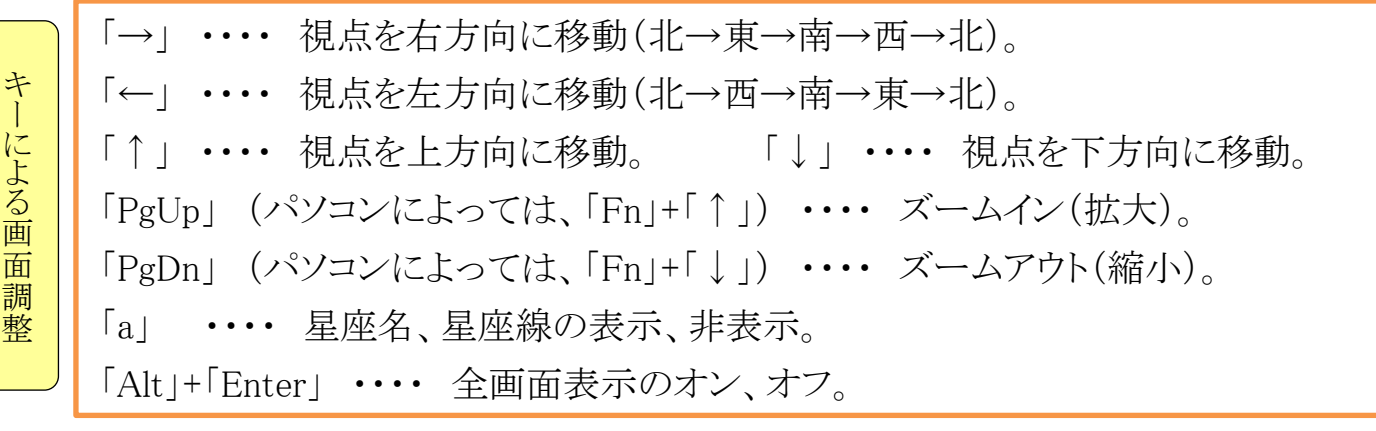

[ 星空を観察しよう (ソフト"mitaka") ] - - - - - - - - 1 / 5 -

muaka

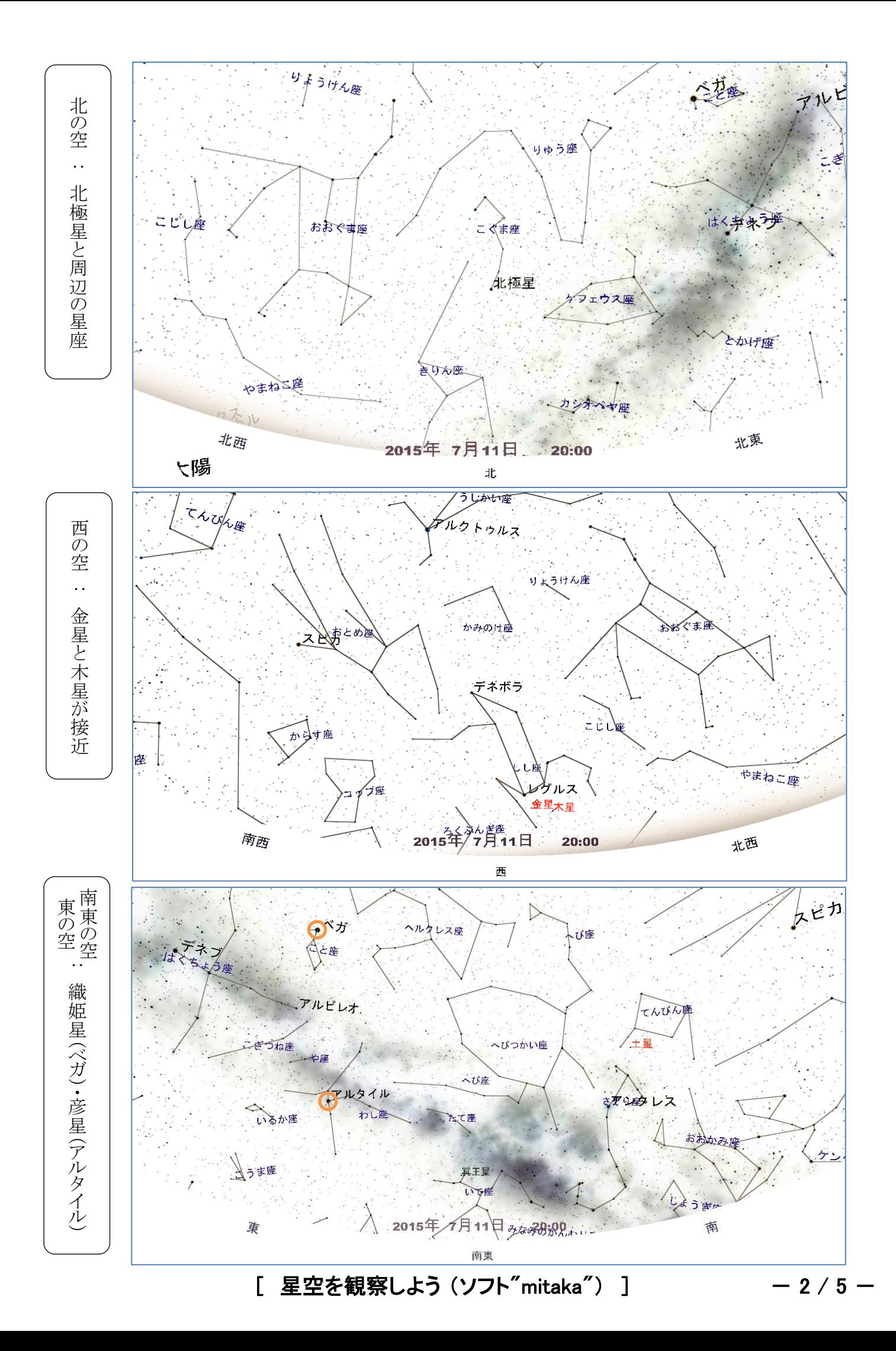

- 3.「mitaka」で、惑星を調べる 国立天文台が開発したソフト「mitaka」は、三鷹市 の観測拠点から見た星空だけではなく、観測地を離陸して太陽系の惑星、銀河などに接近し その神秘的な姿を見ることができます。それでは地球を離れて惑星をのぞき見してみましょう。 ① 「mitaka」をダブルクリックして起動。→三鷹市での北の夜空(20時)が表示されます。 ② 地球から離陸するには、メニューの「離陸・着陸」をクリックします。
	-
	- 3 観察する対象を指定するには、「ターゲット」をクリックし、そのメニューから選択します。

<ターゲット:地球>

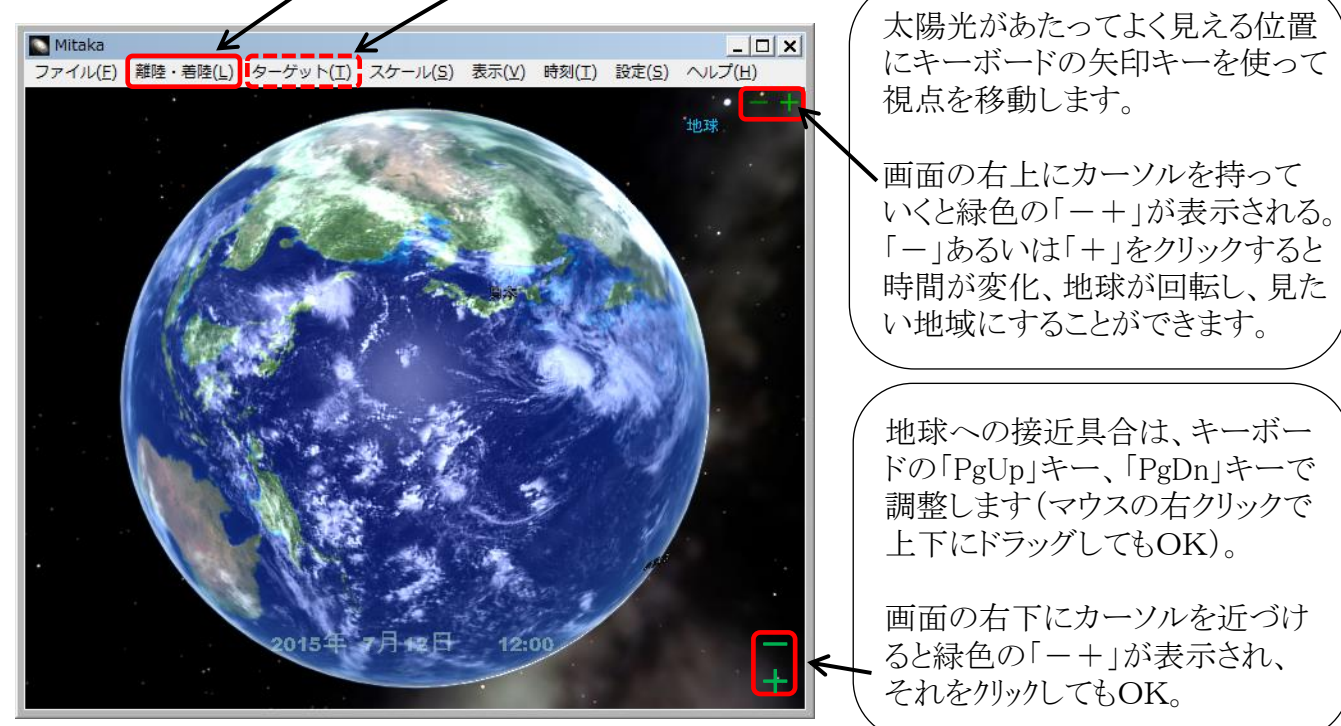

<ターゲット:月> → <ターゲット付近に接近>

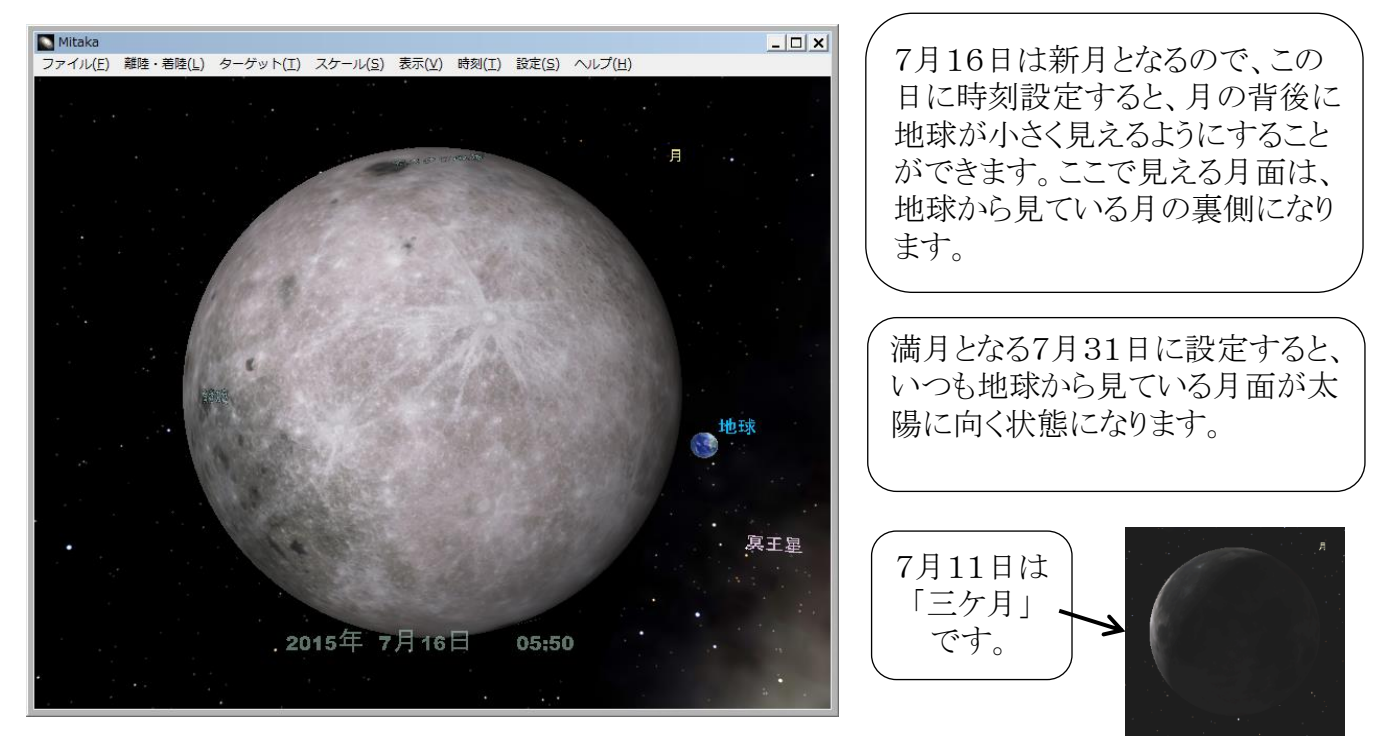

[ 星空を観察しよう (ソフト"mitaka") ] - - - - - 3 / 5 -

$$
\langle \mathcal{S} - \mathcal{S} \mathcal{S} \rangle \cdot \cdot \cdot \cdot \cdot \cdot \cdot \cdot \cdot \cdot
$$

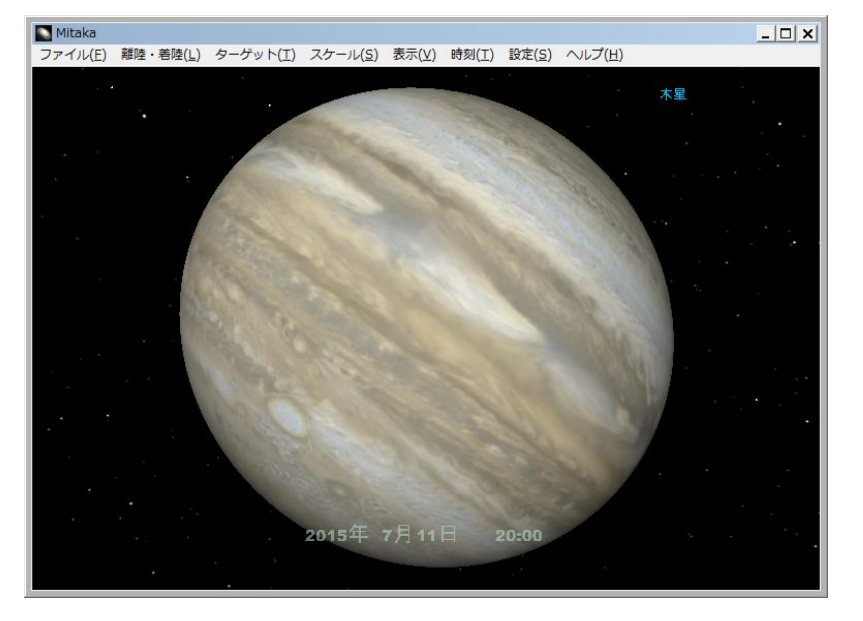

<ターゲット:木星> <ターゲット:イオ>

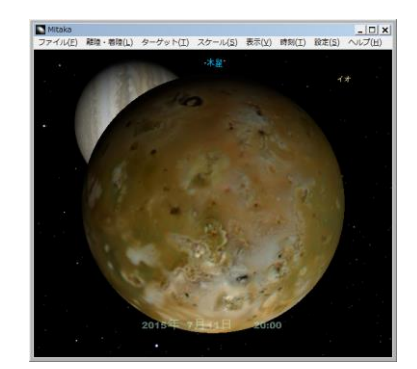

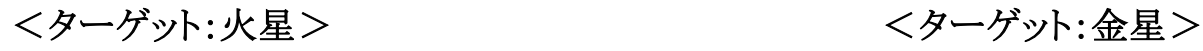

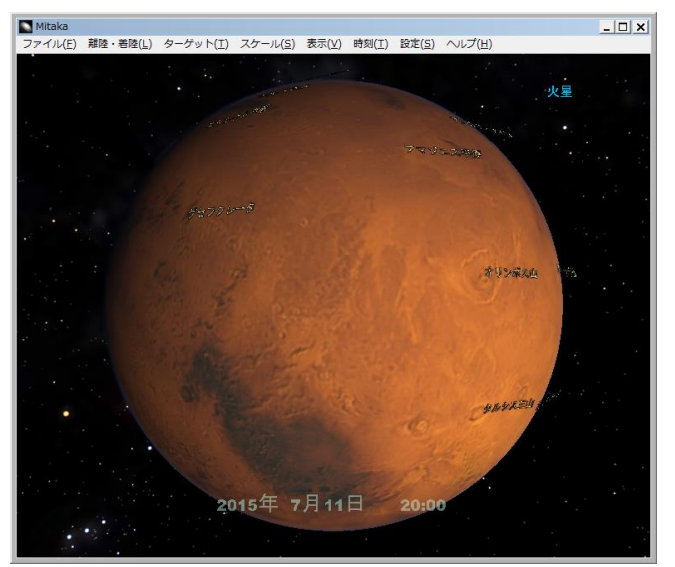

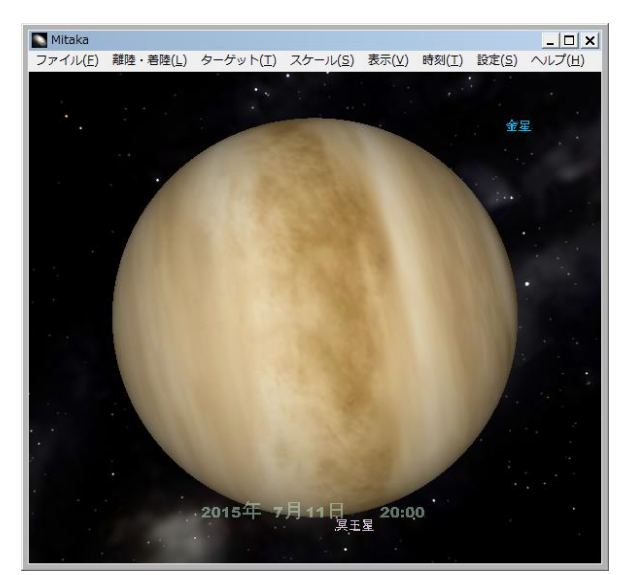

<ターゲット:土星>

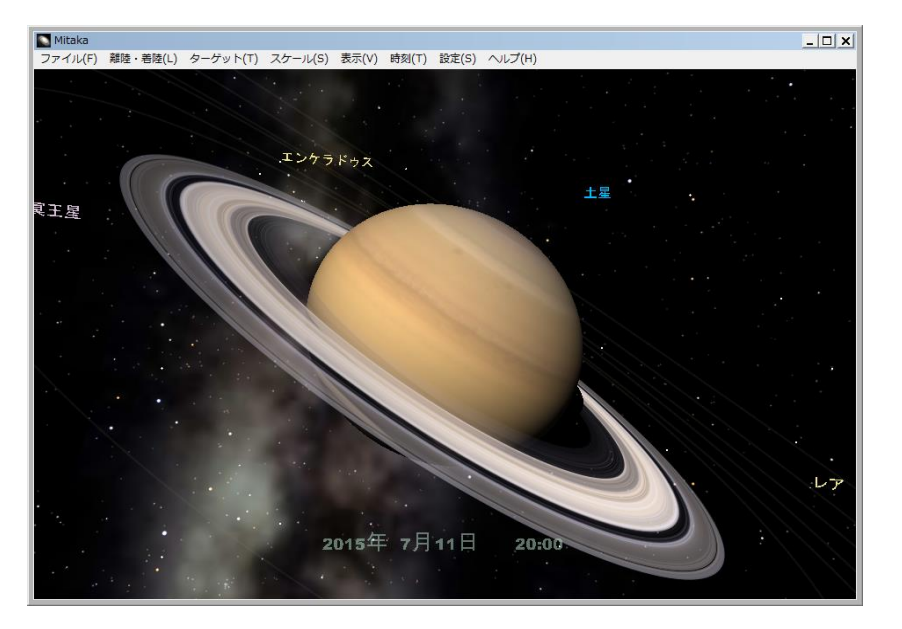

![](_page_3_Picture_9.jpeg)

余裕のある方は、茂原七夕 (7月24日~7月26日)の夜 空もチェックしてみて下さい。

[ 星空を観察しよう (ソフト"mitaka") ] - 4 / 5 -

![](_page_4_Picture_1.jpeg)

太陽にターゲットを合わせ、どんどん遠ざかると太陽を巡る惑星や小惑星帯が見えてきます。 そこで「時刻」の表示を「一週間」程度にして、画面右上の「+」「-」で惑星の動きをチェック してみて下さい。

<ターゲット:いて座A\*(エー・スター) >

![](_page_4_Picture_4.jpeg)

銀河系内天体「いて座A\*」をターゲットに 設定し、「ターゲット付近に移動」とすると、 銀河系中心部のいて座A\*とブラックホー ルが表示されます。

<ターゲット:アンドロメダ銀河 > <ターゲット:ボイジャー2号 >

![](_page_4_Picture_7.jpeg)

![](_page_4_Picture_9.jpeg)

「ボイジャー2号」をター ゲットにし、「ターゲット 付近に移動」とすると、 天王星や海王星を調査 してなお太陽系の外に 向けて航行中のNASA 宇宙探査機が表示され ます。

[ 星空を観察しよう (ソフト"mitaka") ] - コンクリー 5 / 5 -